#### Page 1 of 1

# Adobe Photoshop (macOS) cheat sheet

#### Popular shortcuts

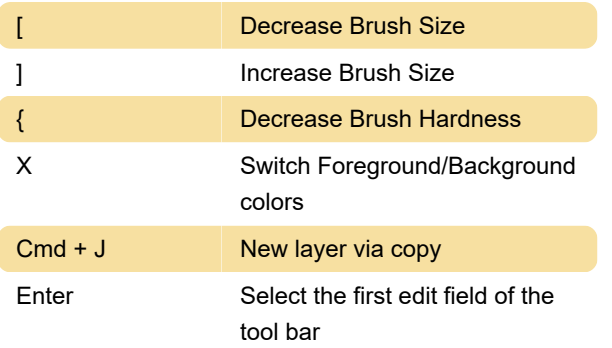

# Using function keys

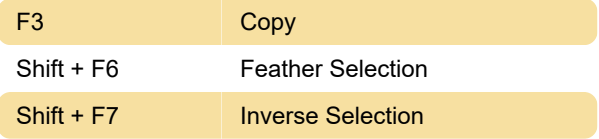

# Selecting tools

Holding down a key temporarily activates a tool. Letting go of the key returns to the previous tool.

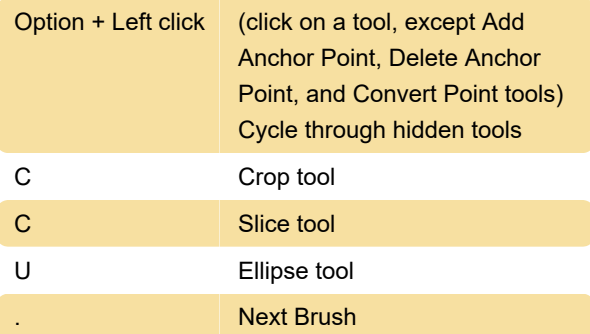

# View images

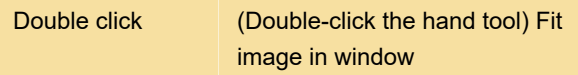

# Using vanishing point

Cmd + + Zoom in

# Using the Camera Raw dialog box

Note: Holding down a key temporarily activates a tool. Letting go of the key returns to the previous tool.

Cmd + Option + 2 Tone Curve panel

</p><p>\*Using the Camera Raw

# dialog box

Note: Holding down a key temporarily activates a tool. Letting go of the key returns to the previous tool.

# Format type

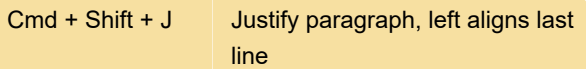

# Using adjustment layers

Note: If you prefer channel shortcuts starting with Alt/Option + 1 for red, choose Edit > Keyboard Shortcuts, and select Use Legacy Channel Shortcuts. Then restart Photoshop.

# Channels panel

Note: If you prefer channel shortcuts starting with Ctrl/Command + 1 for red, choose Edit > Keyboard Shortcuts, and select Use Legacy Channel Shortcuts.

# Using the Layers panel

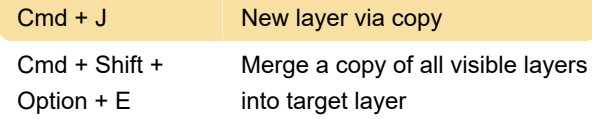

# Extract and Pattern Maker (optional plug-ins)

Result (Extract and Pattern Maker)

Last modification: 6/16/2020 8:24:38 AM

More information: [defkey.com/adobe-photoshop](https://defkey.com/adobe-photoshop-macos-shortcuts?filter=basic)[macos-shortcuts?filter=basic](https://defkey.com/adobe-photoshop-macos-shortcuts?filter=basic)

[Customize this PDF...](https://defkey.com/adobe-photoshop-macos-shortcuts?filter=basic?pdfOptions=true)